# Adding blocks to Landing Page

#### **Overview**

A Landing Page is composed of blocks which can be freely arranged in the layout.

**Blocks** (elements) are objects that help organize your pages. You can quickly and easily deploy and customize content blocks on a page. Resize and rearrange all deployed elements in any way you like and present the content in a clear and structured manner.

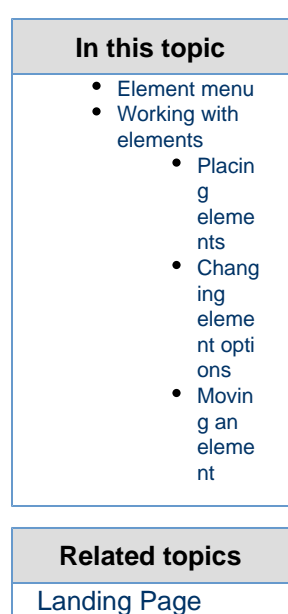

[blocks](https://doc.ez.no/display/USERGUIDE/Landing+Page+blocks)

## <span id="page-0-0"></span>**Element menu**

Element menu allows you to structure the content on the page and change its appearance. It helps you to customize the look and feel of the page using drag-and-drop. You can easily change text, picture, video and other content objects according to your preferences.

#### **Page elements**

- [Content List](https://doc.ez.no/display/USERGUIDE/Content+List+Block)
- [Banner](https://doc.ez.no/display/USERGUIDE/Banner+Block)
- [Embed Block](https://doc.ez.no/display/USERGUIDE/Embed+Block)
- [Gallery](https://doc.ez.no/display/USERGUIDE/Gallery+Block)
- [Keyword Block](https://doc.ez.no/display/USERGUIDE/Keyword+Block)
- [Marketing Automation form](https://doc.ez.no/display/USERGUIDE/Marketing+Automation+form)
- [Places Block](https://doc.ez.no/display/USERGUIDE/Places+Block)
- [RSS Block](https://doc.ez.no/display/USERGUIDE/RSS+Block)
- [Schedule Block](https://doc.ez.no/display/USERGUIDE/Schedule+Block)
- [Tag Block](https://doc.ez.no/display/USERGUIDE/Tag+Block)
- [Video](https://doc.ez.no/display/USERGUIDE/Video+Block)

Elements of a Landing Page available in a side menu

## <span id="page-0-1"></span>**Working with elements**

#### <span id="page-0-2"></span>**Placing elements**

A page can include various types of elements. There are no rules on how the elements should be placed. You decide what types of elements you would like to see and where on the design canvas.

**See also** Developers can create new, custom Landing Page blocks. See [Creating](https://doc.ez.no/display/TECHDOC/Creating+layouts%2C+zones+and+blocks) [layouts, zones](https://doc.ez.no/display/TECHDOC/Creating+layouts%2C+zones+and+blocks) [and blocks](https://doc.ez.no/display/TECHDOC/Creating+layouts%2C+zones+and+blocks) (in Technical Manual) for more information.

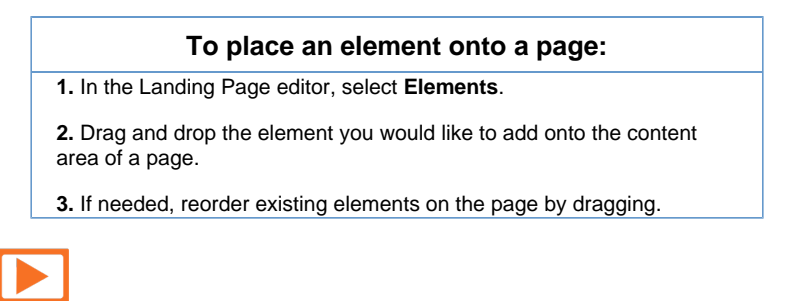

See a video on how to place blocks on a Landing Page

## <span id="page-1-0"></span>**Changing element options**

eZ Studio provides many options that allow you to change properties of elements. The ability to modify element options gives you great control over the page.

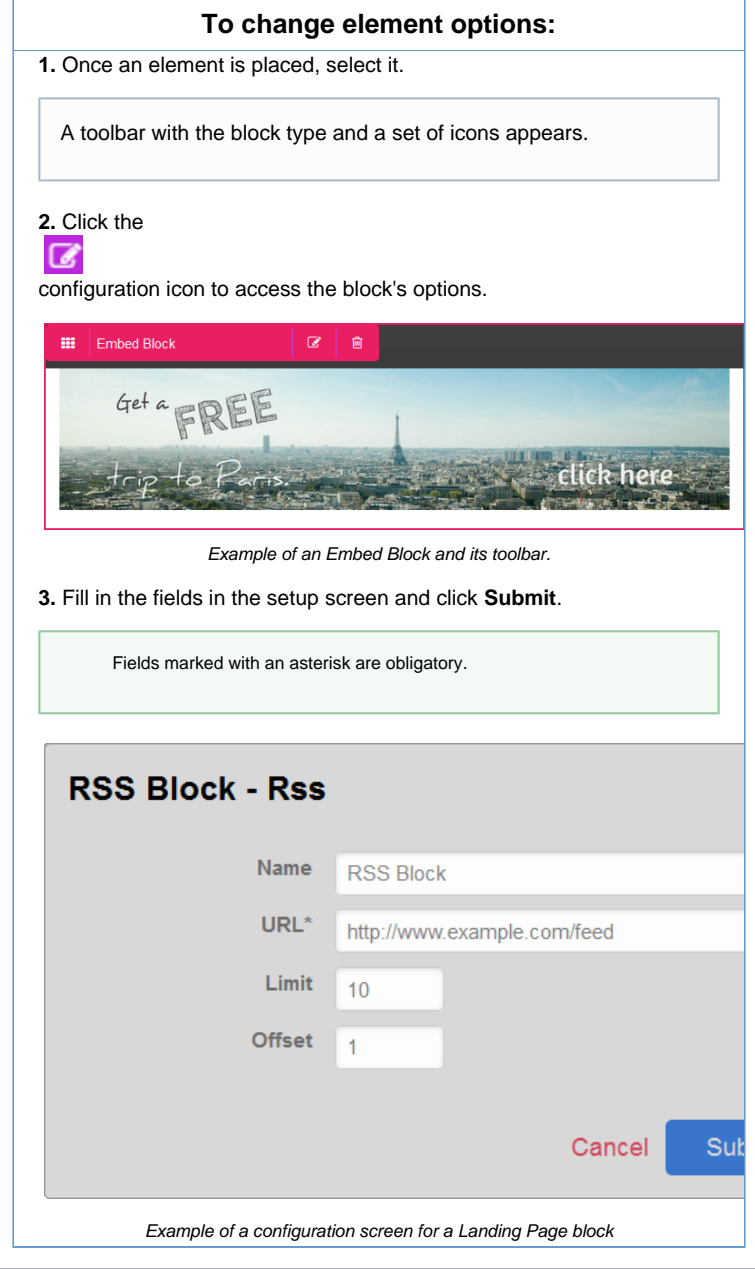

#### **Information**

Once you configure an element's options (for example select images to be shown in a gallery), you will see a live preview of the element as it will look like once published.

### <span id="page-2-0"></span>**Moving an element**

You can easily change the position of an element on the design canvas.

#### **To move an element:**

**1.** Click an element.

The element's control points and borders appear.

**2.** Move the element by dragging and dropping it.

**3.** If needed, reorder existing elements on the page by dragging.